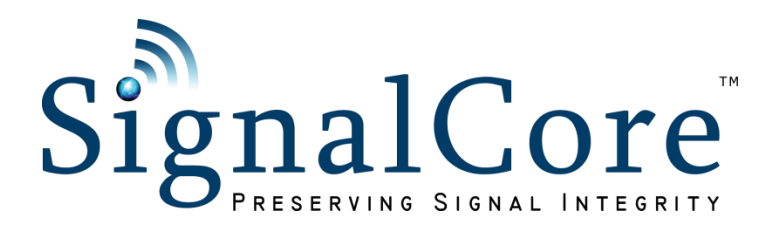

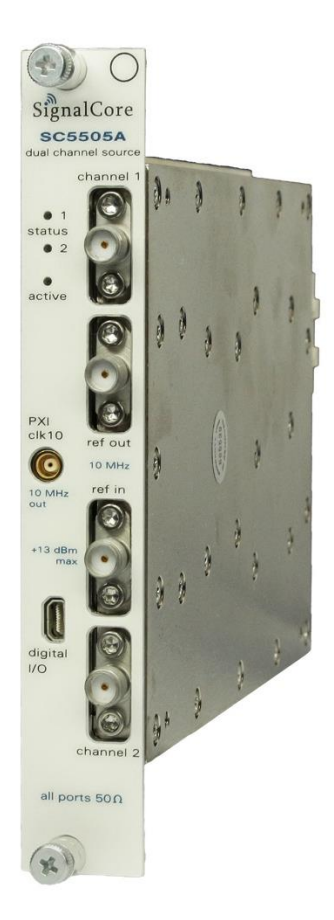

# SC5505A

## 25 MHz to 6 GHz RF Signal Source PXI Express

# Operating & Programming Manual

© 2013-2020 SignalCore, Inc. support@signalcore.com

### CONTENTS

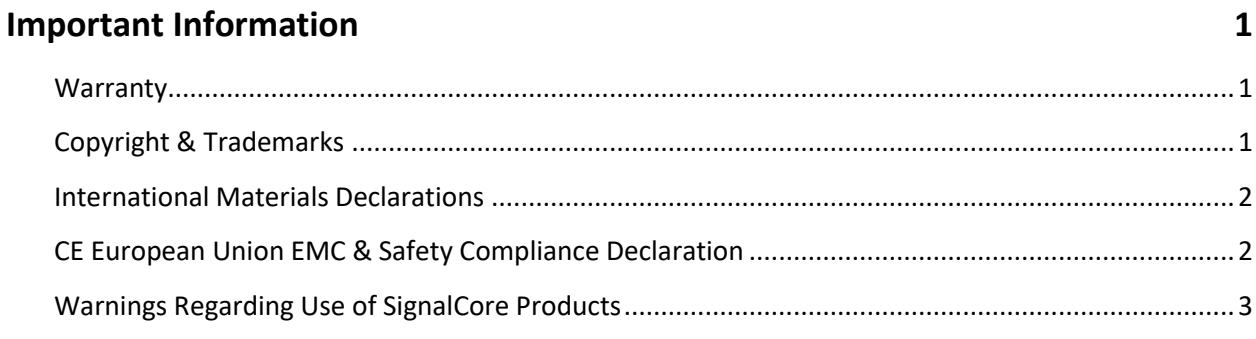

#### **Getting Started**

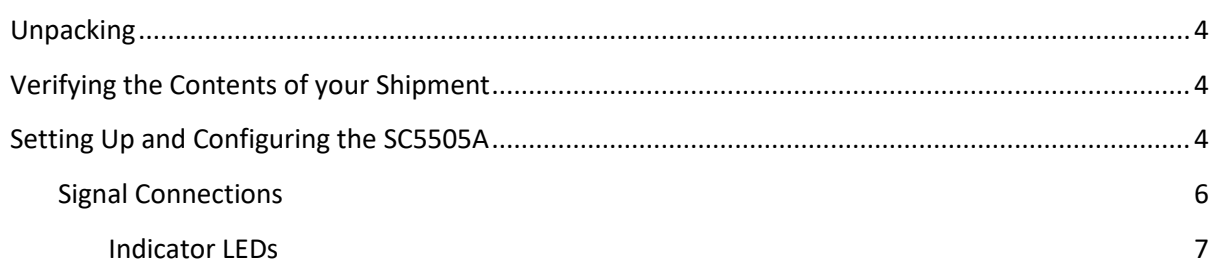

### **SC5505A Theory of Operation**

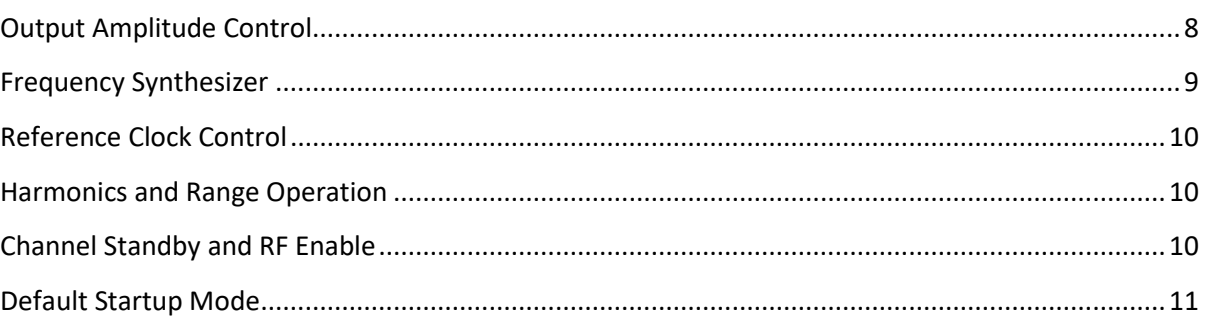

### **SC5505A Programming Interface**

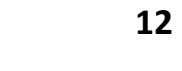

 $\overline{\mathbf{4}}$ 

8

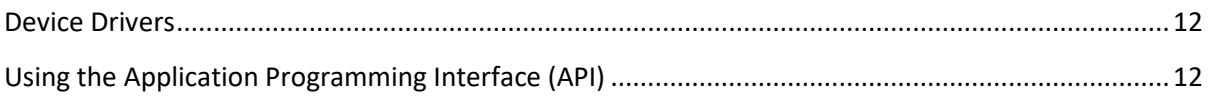

#### Setting the SC5505A: Writing to Configuration Registers

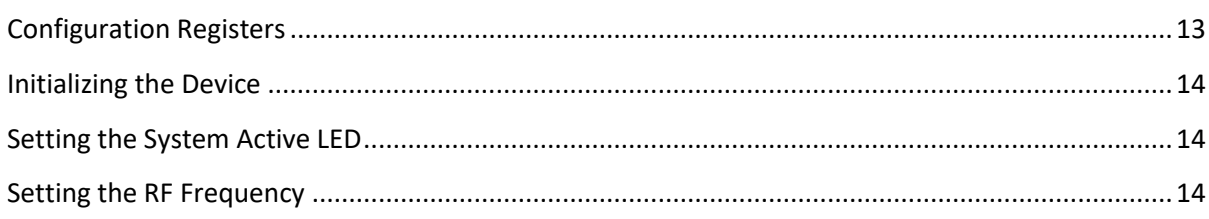

13

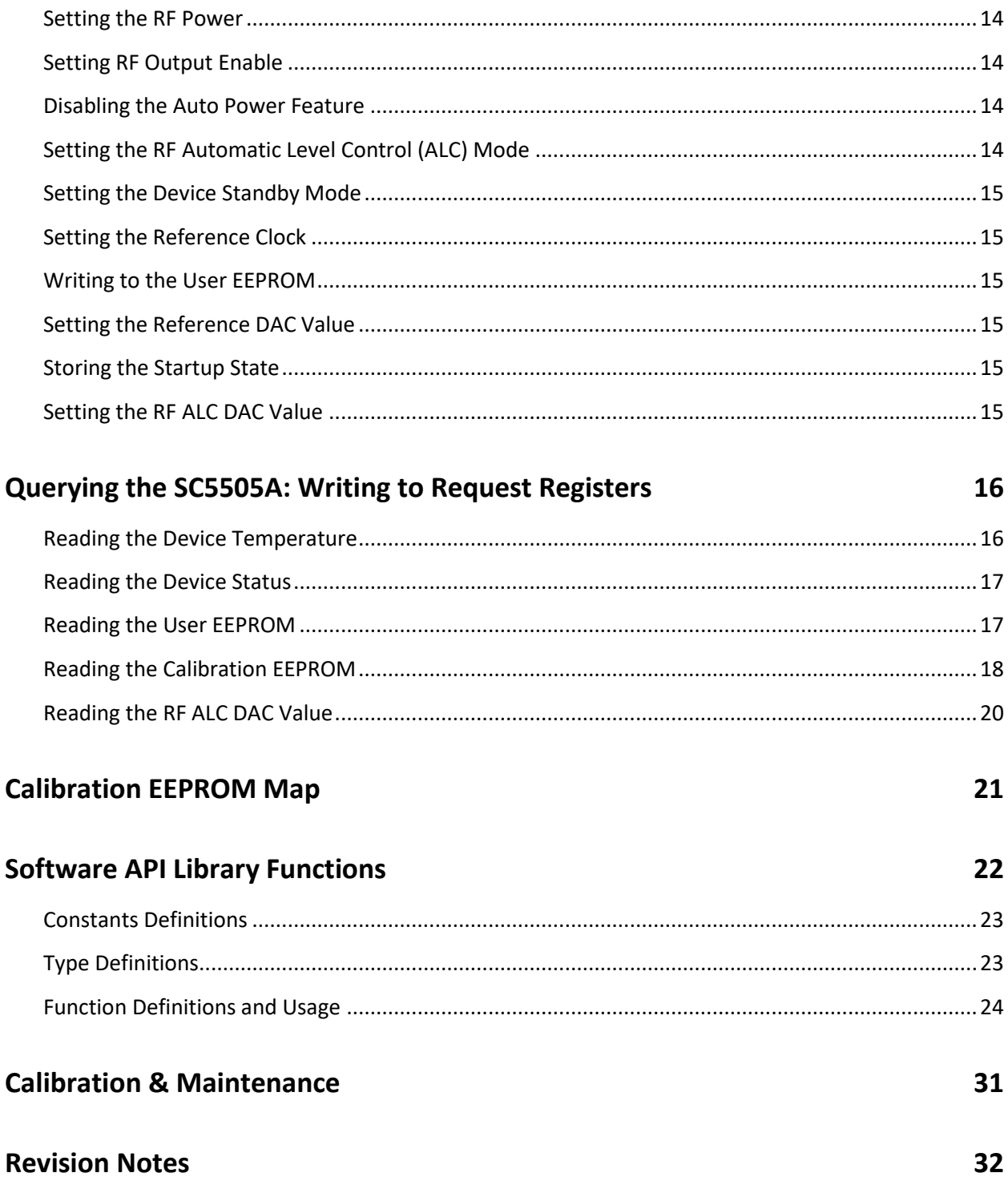

### <span id="page-3-0"></span>**I M P O R T A N T I N F O R M A T I O N**

#### <span id="page-3-1"></span>**Warranty**

This product is warranted against defects in materials and workmanship for a period of three years from the date of shipment. SignalCore will, at its option, repair or replace equipment that proves to be defective during the warranty period. This warranty includes parts and labor.

Before any equipment will be accepted for warranty repair or replacement, a Return Material Authorization (RMA) number must be obtained from a SignalCore customer service representative and clearly marked on the outside of the return package. SignalCore will pay all shipping costs relating to warranty repair or replacement.

SignalCore strives to make the information in this document as accurate as possible. The document has been carefully reviewed for technical and typographic accuracy. In the event that technical or typographical errors exist, SignalCore reserves the right to make changes to subsequent editions of this document without prior notice to possessors of this edition. Please contact SignalCore if errors are suspected. In no event shall SignalCore be liable for any damages arising out of or related to this document or the information contained in it.

**EXCEPT AS SPECIFIED HEREIN, SIGNALCORE, INCORPORATED MAKES NO WARRANTIES, EXPRESS OR IMPLIED, AND SPECIFICALLY DISCLAIMS ANY WARRANTY OF MERCHANTABILITY OR FITNESS FOR A PARTICULAR PURPOSE. CUSTOMER'S RIGHT TO RECOVER DAMAGES CAUSED BY FAULT OR NEGLIGENCE ON THE PART OF SIGNALCORE, INCORPORATED SHALL BE LIMITED TO THE AMOUNT THERETOFORE PAID BY THE CUSTOMER. SIGNALCORE, INCORPORATED WILL NOT BE LIABLE FOR DAMAGES RESULTING FROM LOSS OF DATA, PROFITS, USE OF PRODUCTS, OR INCIDENTAL OR CONSEQUENTIAL DAMAGES, EVEN IF ADVISED OF THE POSSIBILITY THEREOF**. This limitation of the liability of SignalCore, Incorporated will apply regardless of the form of action, whether in contract or tort, including negligence. Any action against SignalCore, Incorporated must be brought within one year after the cause of action accrues. SignalCore, Incorporated shall not be liable for any delay in performance due to causes beyond its reasonable control. The warranty provided herein does not cover damages, defects, malfunctions, or service failures caused by owner's failure to follow SignalCore, Incorporated's installation, operation, or maintenance instructions; owner's modification of the product; owner's abuse, misuse, or negligent acts; and power failure or surges, fire, flood, accident, actions of third parties, or other events outside reasonable control.

#### <span id="page-3-2"></span>**Copyright & Trademarks**

Under the copyright laws, this publication may not be reproduced or transmitted in any form, electronic or mechanical, including photocopying, recording, storing in an information retrieval system, or translating, in whole or in part, without the prior written consent of SignalCore, Incorporated.

SignalCore, Incorporated respects the intellectual property rights of others, and we ask those who use our products to do the same. Our products are protected by copyright and other intellectual property laws. Use of SignalCore products is restricted to applications that do not infringe on the intellectual property rights of others.

"SignalCore", "signalcore.com", and the phrase "preserving signal integrity" are registered trademarks of SignalCore, Incorporated. Other product and company names mentioned herein are trademarks or trade names of their respective companies.

#### <span id="page-4-0"></span>**International Materials Declarations**

SignalCore, Incorporated uses a fully RoHS compliant manufacturing process for our products. Therefore, SignalCore hereby declares that its products do not contain restricted materials as defined by European Union directive 2002/95/EC (EU RoHS) in any amounts higher than limits stated in the directive. This statement is based on the assumption of reliable information and data provided by our component suppliers and may not have been independently verified through other means. For products sold into China, we also comply with the "Administrative Measure on the Control of Pollution Caused by Electronic Information Products" (China RoHS). In the current stage of this legislation, the content of six hazardous materials must be explicitly declared. Each of those materials, and the categorical amount present in our products, are shown below:

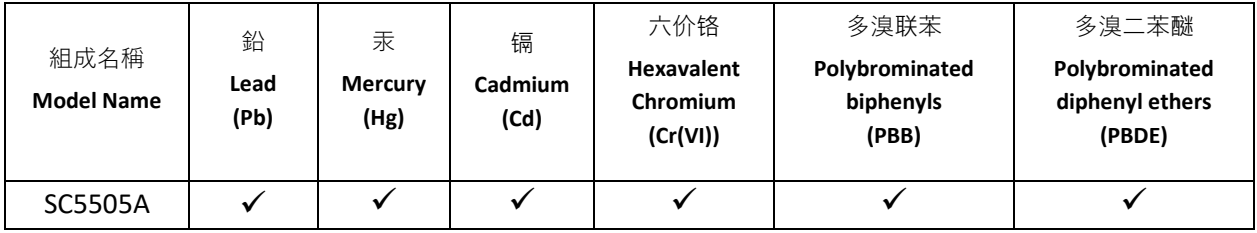

A  $\checkmark$  indicates that the hazardous substance contained in all of the homogeneous materials for this product is below the limit requirement in SJ/T11363-2006. An **X** indicates that the particular hazardous substance contained in at least one of the homogeneous materials used for this product is above the limit requirement in SJ/T11363-2006.

#### <span id="page-4-1"></span>**CE European Union EMC & Safety Compliance Declaration**

The European Conformity (CE) marking is affixed to products with input of 50 - 1,000 Vac or 75 - 1,500 Vdc and/or for products which may cause or be affected by electromagnetic disturbance. The CE marking symbolizes conformity of the product with the applicable requirements. CE compliance is a manufacturer's self-declaration allowing products to circulate freely within the European Union (EU). SignalCore products meet the essential requirements of Directives 2004/108/EC (EMC) and 2006/95/EC (product safety) and comply with the relevant standards. Standards for Measurement, Control and Laboratory Equipment include EN 61326 and EN 55011 for EMC, and EN 61010-1 for product safety.

#### <span id="page-5-0"></span>**Warnings Regarding Use of SignalCore Products**

**(1)** PRODUCTS FOR SALE BY SIGNALCORE, INCORPORATED ARE NOT DESIGNED WITH COMPONENTS NOR TESTED FOR A LEVEL OF RELIABILITY SUITABLE FOR USE IN OR IN CONNECTION WITH SURGICAL IMPLANTS OR AS CRITICAL COMPONENTS IN ANY LIFE SUPPORT SYSTEMS WHOSE FAILURE TO PERFORM CAN REASONABLY BE EXPECTED TO CAUSE SIGNIFICANT INJURY TO A HUMAN.

IN ANY APPLICATION, INCLUDING THE ABOVE, RELIABILITY OF OPERATION OF THE SOFTWARE PRODUCTS CAN BE IMPAIRED BY ADVERSE FACTORS, INCLUDING BUT NOT LIMITED TO FLUCTUATIONS IN ELECTRICAL POWER SUPPLY, COMPUTER HARDWARE MALFUNCTIONS, COMPUTER OPERATING SYSTEM SOFTWARE FITNESS, FITNESS OF COMPILERS AND DEVELOPMENT SOFTWARE USED TO DEVELOP AN APPLICATION, INSTALLATION ERRORS, SOFTWARE AND HARDWARE COMPATIBILITY PROBLEMS, MALFUNCTIONS OR FAILURES OF ELECTRONIC MONITORING OR CONTROL DEVICES, TRANSIENT FAILURES OF ELECTRONIC SYSTEMS (HARDWARE AND/OR SOFTWARE), UNANTICIPATED USES OR MISUSES, OR ERRORS ON THE PART OF THE USER OR APPLICATIONS DESIGNER (ADVERSE FACTORS SUCH AS THESE ARE HEREAFTER COLLECTIVELY TERMED "SYSTEM FAILURES"). ANY APPLICATION WHERE A SYSTEM FAILURE WOULD CREATE A RISK OF HARM TO PROPERTY OR PERSONS (INCLUDING THE RISK OF BODILY INJURY AND DEATH) SHOULD NOT BE SOLELY RELIANT

**(2)** UPON ANY ONE COMPONENT DUE TO THE RISK OF SYSTEM FAILURE. TO AVOID DAMAGE, INJURY, OR DEATH, THE USER OR APPLICATION DESIGNER MUST TAKE REASONABLY PRUDENT STEPS TO PROTECT AGAINST SYSTEM FAILURES, INCLUDING BUT NOT LIMITED TO BACK-UP OR SHUT DOWN MECHANISMS. BECAUSE EACH END-USER SYSTEM IS CUSTOMIZED AND DIFFERS FROM SIGNALCORE' TESTING PLATFORMS, AND BECAUSE A USER OR APPLICATION DESIGNER MAY USE SIGNALCORE PRODUCTS IN COMBINATION WITH OTHER PRODUCTS IN A MANNER NOT EVALUATED OR CONTEMPLATED BY SIGNALCORE, THE USER OR APPLICATION DESIGNER IS ULTIMATELY RESPONSIBLE FOR VERIFYING AND VALIDATING THE SUITABILITY OF SIGNALCORE PRODUCTS WHENEVER SIGNALCORE PRODUCTS ARE INCORPORATED IN A SYSTEM OR APPLICATION, INCLUDING, WITHOUT LIMITATION, THE APPROPRIATE DESIGN, PROCESS AND SAFETY LEVEL OF SUCH SYSTEM OR APPLICATION.

### <span id="page-6-0"></span>**G E T T I N G S T A R T E D**

#### <span id="page-6-1"></span>**Unpacking**

All SignalCore products ship in antistatic packaging (bags) to prevent damage from electrostatic discharge (ESD). Under certain conditions, an ESD event can instantly and permanently damage several of the components found in SignalCore products. Therefore, to avoid damage when handling any SignalCore hardware, you must take the following precautions:

- Ground yourself using a grounding strap or by touching a grounded metal object.
- Touch the antistatic bag to a grounded metal object before removing the hardware from its packaging.

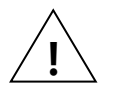

- *Never* touch exposed signal pins. Due to the inherent performance degradation caused by ESD protection circuits in the RF path, the device has minimal ESD protection against direct injection of ESD into the RF signal pins.
- When not in use, store all SignalCore products in their original antistatic bags.

Remove the product from its packaging and inspect it for loose components or any signs of damage. Notify SignalCore immediately if the product appears damaged in any way.

#### <span id="page-6-2"></span>**Verifying the Contents of your Shipment**

Verify that your SC5505A kit contains the following items:

#### Quantity Item

- 1 SC5505A Dual Channel RF Signal Source
- 1 USB Flash Drive Installation Software (may be combined with other products onto a single drive)
- 1 Getting Started Guide

#### <span id="page-6-3"></span>**Setting Up and Configuring the SC5505A**

The SC5505A is a designed for use in a PXIe or PXIe hybrid chassis. Chassis manufacturers must provide at least the minimum required per-slot power dissipation cooling capability to be compliant with the PXIe specifications. The SC5505A is designed to be sufficiently cooled in either all-PXIe chassis or PXIe hybrid chassis (PXI Express chassis with traditional PXI slots). However, certain environmental factors may degrade performance. Inadequate cooling can cause the temperature inside the RF housing to rise above the maximum for this product, leading to improper performance and potentially reducing product lifespan or causing complete product failure. Maintain adequate air space around the chassis at all times and keep the chassis fan filters clean and unobstructed.

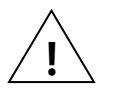

*Refer to your chassis manufacturer's user manual for proper setup and maintenance of your PXIe or PXIe hybrid chassis. The SC5505A on-board temperature sensor should indicate a rise of no more than 20 °C above ambient temperature under normal operating conditions.*

The SC5505A is a PXIe-based RF signal source with all I/O connections and indicators located on the front face of the module as shown in [Figure 1.](#page-7-0) Each location is discussed in further detail below.

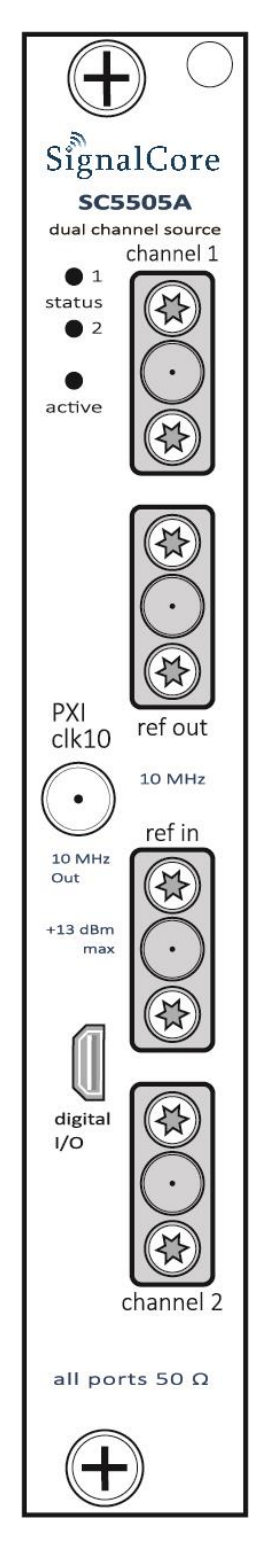

<span id="page-7-0"></span>**Figure 1. PXIe chassis view of the SC5505A. Module is shown installed in slot 2.**

#### <span id="page-8-0"></span>**Signal Connections**

All signal connections (ports) on the SC5505A are SMA-type. Exercise caution when fastening cables to the signal connections. Over-tightening any connection can cause permanent damage to the device.

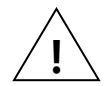

*The condition of your system's signal connections can significantly affect measurement accuracy and repeatability. Improperly mated connections or dirty, damaged or worn connectors can degrade measurement performance. Clean out any loose, dry debris from connectors with clean, low-pressure air (available in spray cans from office supply stores).*

*If deeper cleaning is necessary, use lint-free swabs and isopropyl alcohol to gently clean inside the connector barrel and the external threads. Do not mate connectors until the alcohol has completely evaporated. Excess liquid alcohol trapped inside the connector may degrade measurement performance until fully evaporated (this may take several days).*

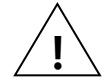

#### *Tighten all SMA connections to 5 in-lb max (56 N-cm max)*

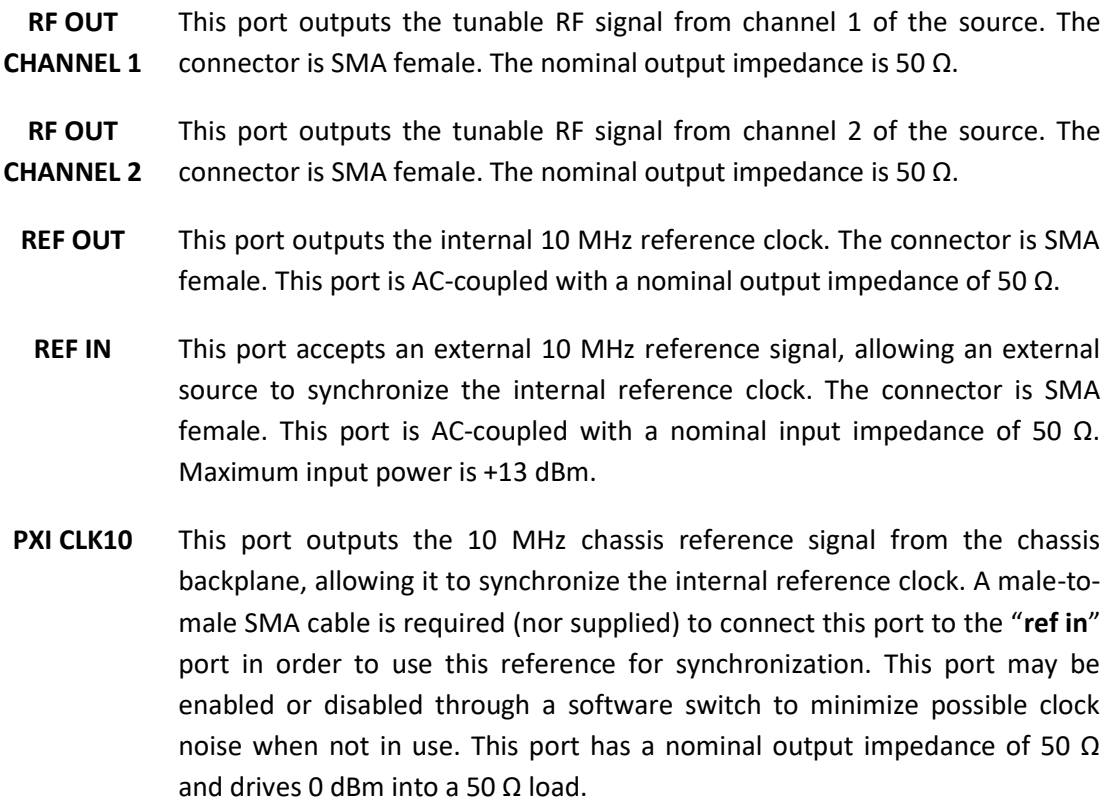

**DIGITAL I/O** This port is not currently supported for this product.

#### <span id="page-9-0"></span>**Indicator LEDs**

The SC5505A provides visual indication of important modes. There are two LED indicators on the unit. Their behavior under different operating conditions is shown in [Table 1.](#page-9-1)

#### <span id="page-9-1"></span>**Table 1. LED indicator states.**

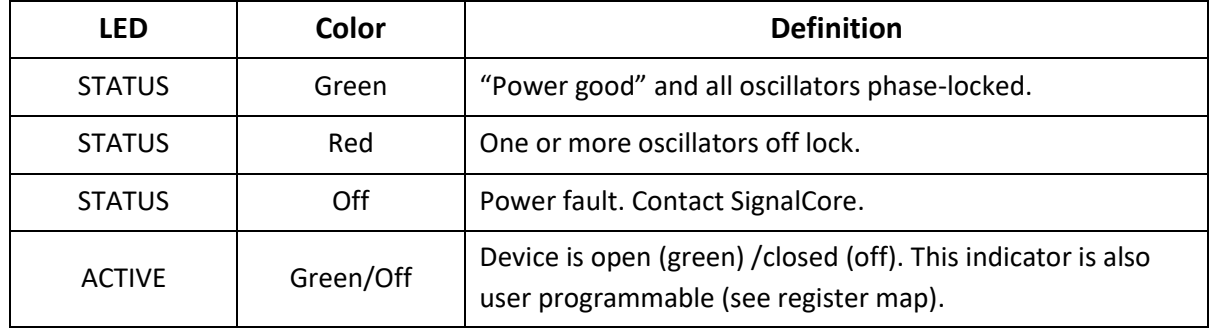

### <span id="page-10-0"></span>**S C 5 5 0 5 A T H E O R Y O F O P E R A T I O N**

#### <span id="page-10-1"></span>**Output Amplitude Control**

As shown in [Figure 2,](#page-11-1) the SC5505A source architecture at a high level consists of an output amplitude control section and a frequency synthesis section. The amplitude of the signal is controlled through the use of digital step attenuators (DSAs) and a voltage controlled attenuator (VCA). The DSAs provide the coarse-step tuning over a wide range while the VCA provides fine tune correction to the DSAs. The VCA is part of the automatic level control loop (ALC), which additionally consists of an RF amplifier, a power detector, and an integrator. The ALC loop can be closed or open. In the closed loop mode, the power detector outputs a voltage proportional to the power it detects. This voltage is compared to that of the reference ALC DAC voltage, which in turn is set for some calibrated power level. Voltage error between the detector voltage and the ALC DAC voltage drives the integrator output in the direction that will vary the VCA to achieve the desired output power level. When the ALC control loop is opened, the power detector output voltage is grounded, and the integrator is configured as a voltage buffer that drives the ALC DAC voltage to the VCA. In this mode, the ALC DAC voltage directly drives the VCA with voltage levels that correspond to calibrated output power levels.

There are advantages and disadvantages to either of these two amplitude control modes. On one hand, the open loop mode has an advantage over the closed loop mode when close-in carrier amplitude noise is a concern. ALC loops do introduce some level of amplitude modulated noise onto the carrier signal, and these levels may not be acceptable (although they are generally lower than the phase noise). SignalCore offers the option to open the ALC loop to remove any unwanted AM noise that results from closed loop control. Another side effect of the closed loop is that the frequency bandwidth of the ALC loop may slow down amplitude settling. Typically, in order to keep AM noise low and close (in offset frequency) to the signal, the loop bandwidth is also kept low. As a result, the settling time is increased.

On the other hand, a closed loop ALC provides better amplitude control over the entire frequency range. With a temperature-stable ALC DAC, the closed loop will precisely maintain the power at the detector, mitigating errors in the components prior to it in the signal path. Temperature-induced errors in components and abrupt amplitude changes when switching filters in the filter banks contribute to errors in the amplitude of the signal. However, these errors occur before the power detector and are compensated by the feedback loop action. Errors in amplitude are thus confined to the output attenuators, amplifiers, and the loop components. When the loop is opened, amplitude errors resulting from all parts of the amplitude control section as well as the synthesizer section will affect the overall output amplitude accuracy. In particular, when the filters within the filter bank are switched from one bank to another, the signal experiences abrupt discontinuities in its amplitude which the open loop calibration cannot appropriately account for in its correction algorithm.

Setting of the amplitude control components is performed automatically by the system, although it is possible to override the ALC DAC value if needed. In [Figure 2,](#page-11-1) the labels in red indicate parameters or devices which the user can directly control.

#### <span id="page-11-0"></span>**Frequency Synthesizer**

The synthesizer section of the SC5505A comprises a multiple phase-locked loop architecture whose base frequency reference is a 10 MHz TCXO. The user may choose to phase-lock this base reference to an external source if required. The 100 MHz VCXO is phase-locked to the TCXO for frequency stability. While the TCXO determines the very close-in phase noise, the VCXO phase noise determines the system phase noise in the frequency offset range of approximately 1 kHz to 30 kHz. The 100 MHz VCXO provides the reference signal to the main RF signal synthesizer, which is comprised of three phase-locked loops (PLLs) and a direct digital synthesis (DDS) oscillator. The "fine" PLL provides a tuning resolution of a few mHz over a narrow frequency range, while the "coarse" PLL tunes in steps of a few MHz over several GHz of range. The "main" or summing PLL combines the signals of the "coarse" and "fine" loops into one broad tuning signal with fine tuning capability.

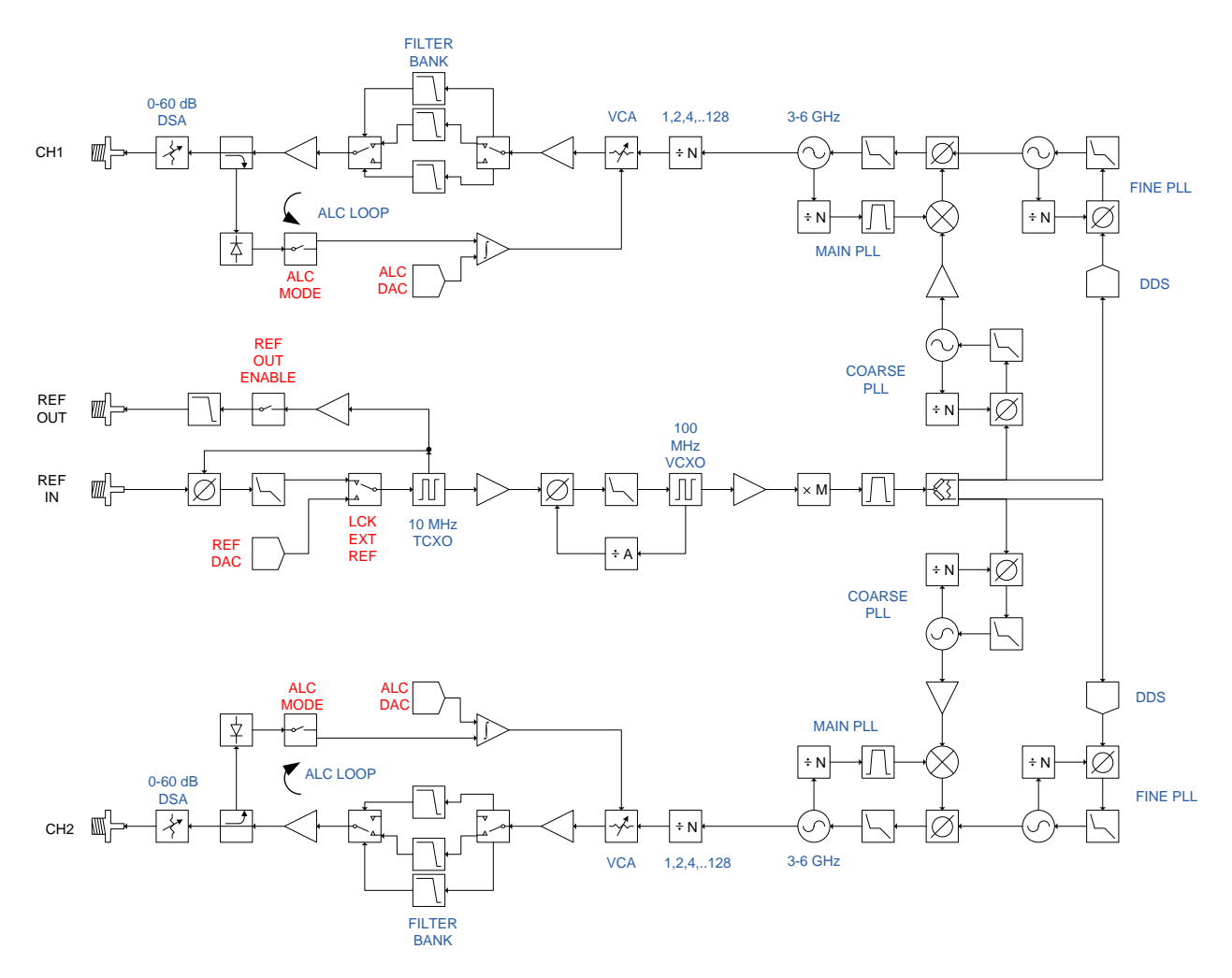

**Figure 2. Simplified block diagram of the SC5505A dual channel RF signal source.**

<span id="page-11-1"></span>Using this multiple loop approach produces signals with low phase noise and low phase spurs, high levels of which exist in single loop architectures such as single fractional-N PLLs. Although a single fractional-N type PLL may provide fine resolution, its large fractional spurs may make it unusable at certain parts of the band - especially at frequency regions close to the integer boundaries. A multiple loop architecture allows for fine tuning with extremely low phase spurs.

#### <span id="page-12-0"></span>**Reference Clock Control**

As mentioned above, the primary clock reference for the SC5505A is an onboard 10 MHz TCXO. Should the user require better frequency stability and/or accuracy, this TCXO can be programmed to phase-lock to an external source such as an OCXO or rubidium clock. The device can also be programmed to export its internal 10 MHz clock. To adjust the accuracy of the TCXO as needed (e.g., to correct for long-term accuracy drift), the user may vary the reference DAC voltage by writing the **[REFERENCE\\_DAC](#page-17-6)** register.

Additionally, the SC5505A routes the 10 MHz PXI chassis backplane clock to the front panel of the device. By cabling between the "PXI clk10" port and the "ref in" port, the user may enable the 10 MHz PXI chassis clock as a phase-locked reference for the SC5505A. A word of caution about the PXI chassis clock - the 10 MHz backplane clock is not considered to be a either a stable or accurate clock and could potentially have frequency errors in excess of +/- 40 ppm, significantly outside the locking range capability of the SC5505A.

#### <span id="page-12-1"></span>**Harmonics and Range Operation**

The SC5505A's guaranteed operating frequency range is 25 MHz to 6.0 GHz. At low frequencies of operation (200 MHz and lower), the harmonics of the signal can potentially be observed as high as -10 dBc at 0 dBm output. This is due to the limited space available for additional filtering in these ranges. At lower frequencies, the large physical size of appropriate filters makes it impossible to accommodate them within the compact form of this device. Furthermore, as the low frequencies are synthesized through frequency dividers, their output waveforms become more "square" than sinusoidal, giving rise to higher odd-order harmonics.

The device is specified to a maximum calibrated level of +10 dBm, although the maximum calibrated output is greater than that in most regions of the spectrum. The accuracy degrades as the amplitude approaches the compression point due to the linear approximation in the correction algorithm. As a general rule, however, the lower the tuned frequency, the higher the achievable output power.

#### <span id="page-12-2"></span>**Channel Standby and RF Enable**

The SC5505A has independent standby and output enable features for both channels. The user may wish to place one or both of the channels into standby mode to reduce power consumption and thus lower the operating temperature of the device under the same environmental conditions. Putting one channel into standby also eliminates its signal generation, and as a result the remaining operational channel does not receive any cross-signal contamination, especially when generating low level signals. Although the device has the option to independently disable the RF output of one channel or the other, this feature does not shut down the internal synthesizer, so there still exists the possibility of contaminating signals. They are usually very low but might not be tolerated in some applications. Taking either channel out of standby requires the device to wait for the power rails to settle and all internal components to be reprogrammed, usually on the order of one second.

Disabling the RF output moves the frequency to some very low value so that the step attenuators and the voltage controlled attenuator have the most effective attenuation. Combined, this will push the

signal level below -100 dBm. Enabling the RF output is nearly instantaneous as all components remain active even when the RF output is disabled.

#### <span id="page-13-0"></span>**Default Startup Mode**

The factory power-up state for the device is detailed in [Table 2.](#page-13-1) The default state can be changed to the current state of either channel programmatically, allowing the user to power up the device in the last saved state without having to reprogram.

|                     | CH <sub>1</sub> | CH <sub>2</sub> |
|---------------------|-----------------|-----------------|
| <b>Frequency</b>    | $2.0$ GHz       | $2.4$ GHz       |
| Power               | $0.00$ dBm      | $0.00$ dBm      |
| <b>RF Output</b>    | Enabled         | Enabled         |
| <b>ALC Mode</b>     | Closed Loop     | Closed Loop     |
| <b>Standby</b>      | Disabled        | <b>Disabled</b> |
| <b>Auto Level</b>   | Enabled         | Enabled         |
| <b>Ref Out</b>      | Disabled        |                 |
| <b>Ext Ref Lock</b> | Disabled        |                 |

<span id="page-13-1"></span>**Table 2. Factory default power-up state.**

### <span id="page-14-0"></span>**S C 5 5 0 5 A P R O G R A M M I N G I N T E R F A C E**

#### <span id="page-14-1"></span>**Device Drivers**

The SC5505A is programmed by writing to its set of configuration registers, and its status is read back through its set of query registers. The user may choose to program directly at register level or through the API library functions provided. These API library functions are wrapper functions of the registers that simplify the task of configuring of the register bytes. The register specifics are covered in the next section. Writing to and reading from the device at the register level through the API involves calls to the **sc5505a\_RegWrite** and **sc5505a\_RegRead** functions respectively.

For Microsoft Windows™ operating systems, The SC5505A API is provided as a dynamic linked library, *sc5505a.dll*. This API uses **NI-VISA**TM to communicate with the device. Inclusion of the NI-VISA driver is required for code development in programming languages such C, C++, or LabVIEW™. For LabVIEW™ support, an additional LabVIEW API, *sc5505a.llb*, is also provided. The functions in the LabVIEW API are primarily LabVIEW VI wrappers to the standard API functions. **NI-VISA**™ is available from National Instruments Corporation [\(www.ni.com\)](http://www.ni.com/).

For other operating systems or VISA implementations such as Agilent VISA, users will need to access the device through their own proprietary PXIe driver. The VISA-based driver code is available to our customers by request. This code can be compiled with Agilent VISA with minimal or no code change. Should the user require assistance in writing an appropriate API other than that provided, please contact SignalCore for additional example code and hardware details.

#### <span id="page-14-2"></span>**Using the Application Programming Interface (API)**

The SC5505A API library functions make it easy for the user to communicate with the device. Using the API removes the need to understand register-level details - their configuration, address, data format, etc., and the additional layer between the PXIe bridge and the onboard microcontroller that must be configured prior to writing the device registers. Using the API, commands to control the device are greatly simplified. For example, to obtain the device temperature, the user simply calls the function **sc5505A\_GetDeviceTemperature** or **sc5505A\_SetFrequency** to tune the frequency. The software API is covered in detail in the "[Software API Library Functions](#page-24-0)" section.

### <span id="page-15-0"></span>**S E T T I N G T H E S C 5 5 0 5 A : W R I T I N G T O C O N F I G U R A T I O N R E G I S T E R S**

#### <span id="page-15-1"></span>**Configuration Registers**

Users may write the configuration registers (write only) directly by calling the **sc5505a\_RegWrite** function. The syntax for this function is sc5505a RegWrite(deviceHandle, registerCommand, **instructWord)**. The **instructWord** takes a 64 bit-word. However, it will only send the required number of bytes to the device. [Table 3](#page-15-2) summarizes the register addresses (commands) and the effective bytes of command data.

#### **Register Name Register Address Serial Range Bit 7 Bit 6 Bit 5 Bit 4 Bit 3 Bit 2 Bit 1 Bit 0** INITIALIZE 0x01 [7:0] Open Open Open Open Open Open Open Mode SET\_SYSTEM\_ACTIVE | 0x02 | [7:0] Open | Open | Open | Open | Open | Open | Open Enable "active" RF\_FREQUENCY | 0x10 [7:0] Frequency Word (MHz) [7:0] [15:8] Frequency Word (MHz) [15:8] [23:16] Frequency Word (MHz) [23:16] [31:24] Frequency Word (MHz) [31:24] [39:32] Frequency Word (MHz) [39:32] [47:40] Open Open Open Open Open Open Open Channel RF\_POWER 0x11 [7:0] RF Power Word [7:0] [15:8] Sign Bit | RF Power Word [14:8] [23:9] Channel RF\_ENABLE 0x12 [7:0] Open Open Open Open Open Open Channel Mode AUTO PWR DISABLE | 0x13 | [7:0] | Open | Open | Open | Open | Open | Open Channel | Mode RF\_ALC\_MODE 0x14 [7:0] Open Open Open Open Open Open Channel Mode POWER\_STANDBY | 0x15 | [7:0] Open | Open | Open | Open | Open | Open | Channel | Mode REFERENCE SETTING | 0x16 | 7:0] Open | Open | Open | Open | Open PXI Clk 10 Enable Ref Out Enable Enable USER EEPROM\_WRITE | 0x1B [7:0] Data [7:0] [15:8] EEPROM Address [7:0] [23:16] EEPROM Address [15:8] REFERENCE\_DAC 0x1D [7:0] DAC word [7:0] [15:8] Open Open DAC word [13:8] START\_UP\_STATE | 0x23 | [7:0] | Open | Open | Open | Open | Open | Open | Open | Open

#### <span id="page-15-2"></span>**Table 3. Configuration registers.**

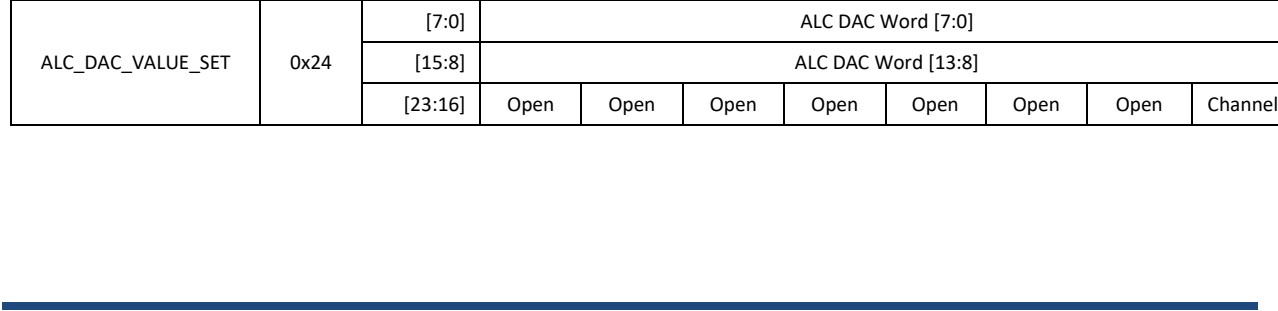

LED

Lock

#### <span id="page-16-0"></span>**Initializing the Device**

**INITIALIZE (0x01)** - Writing 0x00 to this register will reset the device to the default power-on state. Writing 0x01 will reset the device but leave it in the current state. The user has the ability to define the default startup state by writing to the **START UP STATE (0x23)** register, described later in this section.

#### <span id="page-16-1"></span>**Setting the System Active LED**

**SET\_SYSTEM\_ACTIVE (0x02)** - This register turns on the front panel "active" LED with a write of 0x01 or turns off the LED with a write of 0x00. This register is generally written when the device driver opens or closes the device.

#### <span id="page-16-2"></span>**Setting the RF Frequency**

**RF\_FREQUENCY (0x10)** - This register sets the RF frequency for each channel. Data is sent as a 40 bit word with the LSB in Hz.

#### <span id="page-16-3"></span>**Setting the RF Power**

**RF\_POWER (0x11)** - This register sets the RF power level for each channel. The LSB is 1/100th of a dB and absolute magnitude is carried in the first 15 bits, starting with bit 0. The sign bit is indicated on bit 15. Setting bit 15 high implies a negative magnitude. For example, to write 10.05 dBm to the register, the data is simply 1005 (0x03ED). For -10.05 dBm, the data is 33773 (0x83ED).

#### <span id="page-16-4"></span>**Setting RF Output Enable**

**RF\_ENABLE (0x12)** - This register enables or disables the RF signal output for each channel. Setting bit 0 low (0) disables RF output. Setting bit 0 high (1) enables RF output.

#### <span id="page-16-5"></span>**Disabling the Auto Power Feature**

**AUTO\_PWR\_DISABLE (0x13)** – When changing frequency on either channel, the device will calculate new settings for the amplitude control components such that the amplitude remains the same as the last setting. If the amplitude is also changed at the new frequency setting, the user has the option to turn off this auto power adjustment. By default, auto power adjustment is enabled. To disable auto power adjustment, set bit 0 of this register high (1).

#### <span id="page-16-6"></span>**Setting the RF Automatic Level Control (ALC) Mode**

**RF\_ALC\_MODE (0x14)** – For each channel independently, writing 0x00 to this register puts the ALC in a closed loop operation. Writing 0x01 will run the ALC in an open loop. See the "[Output Amplitude](#page-10-1)  [Control](#page-10-1)" section to understand the differences between the modes.

#### <span id="page-17-0"></span>**Setting the Device Standby Mode**

**POWER STANDBY (0x15)** – For each channel, writing 0x01 to this register will power-down the analog/RF circuitry. Writing 0x00 to this register will enable the analog/RF circuitry and the channel will return to its last programmed state.

#### <span id="page-17-1"></span>**Setting the Reference Clock**

**REFERENCE\_SETTING (0x16)** - This register sets the behavior of the reference clock section. Bit 2 enables (1) or disables (0) the PXI 10 MHz clock, Bit 1 enables (1) or disables (0) the output reference signal, and Bit 0 enables (1) or disables (0) the device to phase-lock to an external source. It is important that if the device is not intended to lock externally, the external source connection should be removed from the "ref in" connector. Even with external locking disabled, the presence of a large signal from the external source on the reference input terminal could potentially modulate the internal references, causing a spur offset in the RF signal.

#### <span id="page-17-2"></span>**Writing to the User EEPROM**

**USER\_EEPROM\_WRITE (0x1B)** - There is an onboard 32 kilobyte EEPROM for the user to store data. User data is sent one byte at a time and is contained in the last (least significant) of the three bytes of data written to the register. The other two bytes contain the write address in the EEPROM. For example, to write user data 0x22 into address 0x1F00 requires writing 0x1F0022 to this register.

#### <span id="page-17-3"></span>**Setting the Reference DAC Value**

<span id="page-17-6"></span>**REFERENCE\_DAC (0x1D)** - The frequency precision of the device's 10 MHz TCXO is set by the device internally and the factory calibrated unsigned 14 bit value is written to the reference DAC on power-up from the EEPROM. The user may choose to write a different value to the reference DAC by accessing this register, for example, to correct for long-term accuracy drift.

#### <span id="page-17-4"></span>**Storing the Startup State**

**START\_UP\_STATE (0x23)** – Writing to this register will save the current device state as the new default power on (startup) state. All data written to this register will be ignored as only the write command is needed to initiate the save.

#### <span id="page-17-5"></span>**Setting the RF ALC DAC Value**

**ALC\_DAC\_VALUE\_SET (0x24)** - Writing a 14 bit control word to the ALC DAC register adjusts output amplitude. This is useful when the user wants to make small adjustments to the power level.

### <span id="page-18-0"></span>**Q U E R Y I N G T H E S C 5 5 0 5 A : W R I T I N G T O R E Q U E S T R E G I S T E R S**

The registers to read data back from the device (such as device status) are accessed through the **sc5505a\_RegRead** function. The function and parameter format for this command is **sc5505a\_RegRead(deviceHandle, registerCommand, instructWord,\*dataOut)**. Any instructions in addition to the register call are placed into "instructWord", and data obtained from the device is returned via the pointer value dataOut. The set of request registers are shown in [Table](#page-18-2) 4.

#### <span id="page-18-2"></span>**Table 4. Query registers.**

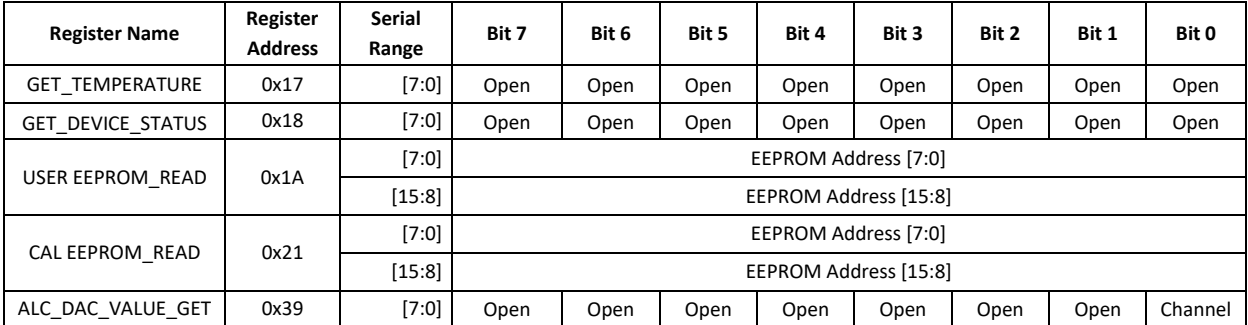

#### <span id="page-18-1"></span>**Reading the Device Temperature**

**GET TEMPERATURE (0x17)** - Data returned by this register needs to be processed to correctly represent data in temperature units of degrees Celsius. Data is returned in the first 14 bits [13:0]. Bit [13] is the polarity bit indicating whether it is positive (0x0) or negative (0x1). The temperature value represented in the raw data is contained in the next 13 bits [12:0]. To obtain the temperature ADC code, the raw data should be masked (bitwise AND'ed) with 0x1FFF, and the polarity should be masked with 0x2000. The conversion from 12 bit ADC code to an actual temperature reading in degrees Celsius is shown below:

> Positive Temperature (bit 13 is 0)  $=$  ADC code / 32 Negative Temperature (bit 13 is 1)  $=$  (ADC code – 8192) / 32

It is not recommended to read the temperature too frequently, especially once the SC5505A has stabilized in temperature. The temperature sensor is a serial device located inside the RF module. Therefore, like any other serial device, reading the temperature sensor requires sending serial clock and data commands from the processor. The process of sending clock pulses on the serial transfer line may cause unwanted spurs on the RF signal as the serial clock could potentially modulate the internal oscillators. Furthermore, once the SC5505A stabilizes in temperature, repeated readings will likely differ by as little as 0.25 °C over extended periods of time. Given that the gain-to-temperature coefficient is on the order of less than -0.01 dB/°C, gain changes between readings will be negligible.

#### <span id="page-19-0"></span>**Reading the Device Status**

**GET\_DEVICE\_STATUS (0x18)** - This register, summarized in [Table 5,](#page-19-2) returns the device status information such as phase lock status of the PLL, current reference settings, etc. Data is contained in the first three bytes.

#### <span id="page-19-2"></span>**Table 5. Description of the status data bits.**

#### **Bit Description**

- [21] Channel 1 ALC open
- [20] Channel 2 ALC open
- [19] Channel 1 RF output enable
- [18] Channel 2 RF output enable
- [17] Channel 1 standby enable
- [16] Channel 2 standby enable
- [15] Channel 1 sum PLL status
- [14] Channel 1 coarse PLL status
- [13] Channel 1 fine PLL status
- [12] Reserved
- [11] Channel 2 sum PLL status
- [10] Channel 2 coarse PLL status
- [9] Channel 2 fine PLL status
- [8] Reserved
- [7] VCXO PLL status
- [6] TCXO PLL status
- [5] External reference detected
- [4] Lock to external reference enable
- [3] Reference clock output enable
- [2] Device accessed
- [1] PXI clock out enable

#### <span id="page-19-1"></span>**Reading the User EEPROM**

**USER\_EEPROM\_READ (0x1A)** - Once data has been written to the user EEPROM, it can be retrieved by calling this register and using the process outlined next for reading calibration data. The maximum address for this EEPROM is 0x7FFF.

#### <span id="page-20-0"></span>**Reading the Calibration EEPROM**

**CAL\_EEPROM\_READ (0x21)** - Reading a single byte from an address in the device EEPROM is performed by writing this register with the address for the instructWord. The data is returned as a byte. The CAL EEPROM maximum address is also 0x7FFF. Reading above this address will cause the device to retrieve

lower

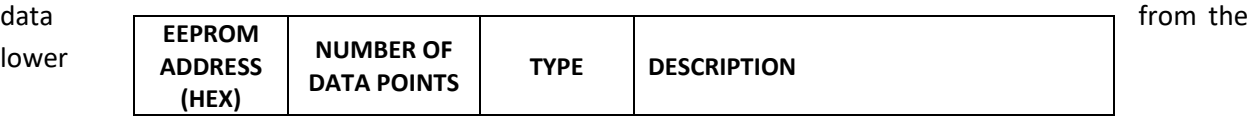

addresses. For example, addressing 0x8000 will return data stored in address location 0x0000. The calibration EEPROM map is shown in Table 6[.](#page-23-1)

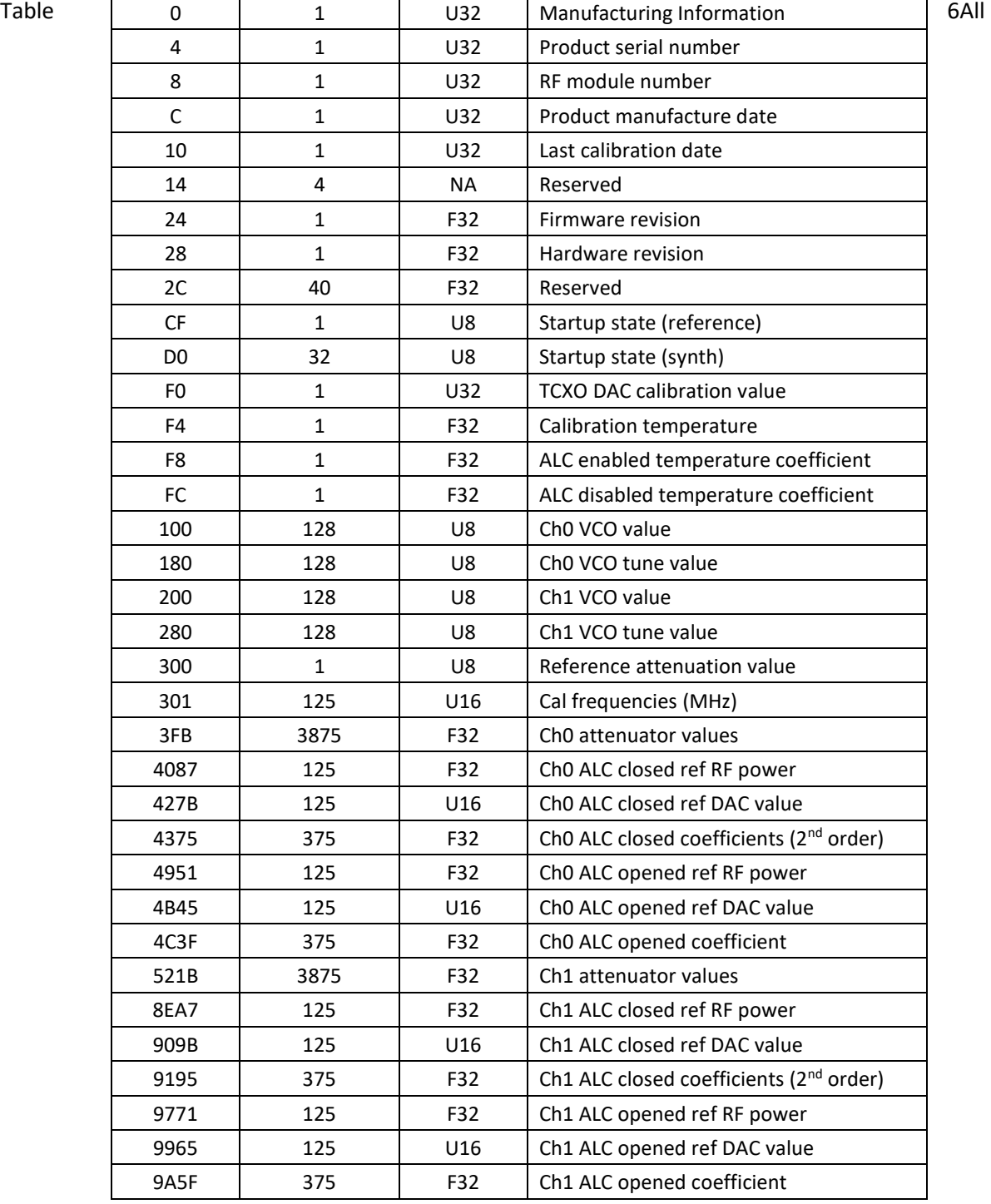

calibration data, whether floats, unsigned 8-bit, unsigned 16-bit or unsigned 32-bit integers, are stored as flattened unsigned byte representation. A float is flattened to 4 unsigned bytes, so once it is read back it needs to be un-flattened back to its original type. Unsigned values containing more than a single byte are converted (un-flattened) simply by concatenation of the bytes through bit-shifting. Converting to floating point representation is slightly more involved. First, convert the 4 bytes into an unsigned 32 bit integer value, and then (in C/C++) type-cast a float pointer to the address of the value. In C/C++, the code would be float Y = \*(float \*)&X, where X has been converted earlier to an unsigned integer.

An example written in C code would look something like the following:

```
byte value[4]; // read in earlier
unsigned int uint32_value;
float float32_value;
int count = 0;while (count \left( 4) {
      uint32_value = unit32_value | (byte_value[count] <<(count*8);
      count++;
}
float32_value = *(float *)&uint32_value;
```
#### <span id="page-22-0"></span>**Reading the RF ALC DAC Value**

**ALC\_DAC\_VALUE\_GET (0x39)** - The user may be interested to obtain the current value of the ALC DAC for the purpose of making minor adjustments to the RF output power level. Data is returned in the first 14 bits.

### <span id="page-23-0"></span>**C A L I B R A T I O N E E P R O M M A P**

#### **Table 6. Calibration EEPROM map.**

<span id="page-23-1"></span>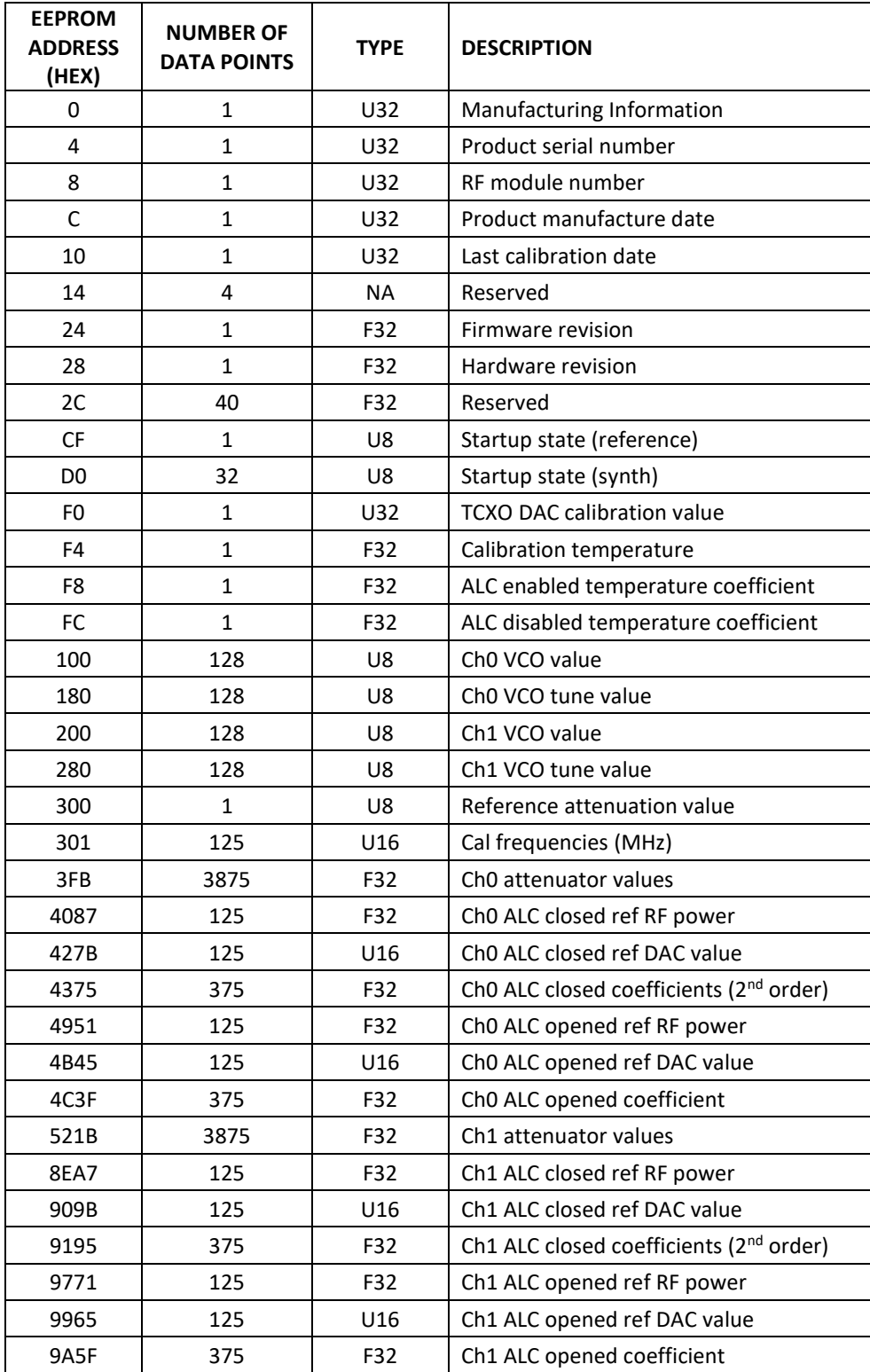

### <span id="page-24-0"></span>**S O F T W A R E A P I L I B R A R Y F U N C T I O N S**

SignalCore's philosophy is to provide products to our customers whose lower hardware functions are easily accessible. Having the ability to access the registers directly is a necessity for those who wish to use direct low-level control of frequency and gain settings. However, others may wish for simpler product integration by using higher level function libraries and by not programming registers directly. The functions provided in the SC5505A API dynamic linked library or LabVIEW library are:

- **sc5505a\_ListResources**
- **sc5505a\_OpenDevice**
- **sc5505a\_CloseDevice**
- **sc5505a\_RegWrite**
- **sc5505a\_RegRead**
- **sc5505a\_InitDevice**
- **sc5505a\_SetDeviceStandby**
- **sc5505a\_SetFrequency**
- **sc5505a\_SetPowerLevel**
- **sc5505a\_SetRfOutput**
- **sc5505a\_SetAlcMode**
- **sc5505a\_DisableAutoLevel**
- **sc5505a\_SetClockReference**
- **sc5505a\_SetReferenceDac**
- **sc5505a\_SetAlcDac**
- **sc5505a\_WriteUserEeprom**
- **sc5505a\_StoreCurrentState**
- **sc5505a\_GetDeviceInfo**
- **sc5505a\_GetDeviceStatus**
- **sc5505a\_GetTemperature**
- **sc5505a\_ReadCalEeprom**
- **sc5505a\_GetAlcDac**
- **sc5505a\_ReadUserEeprom**

Each of these functions is described in more detail on the following pages. Example code in C/C++ is available to show how these functions are called and used. First, for C/C++ we define the constants and types which are contained in the C header file, *sc5505a.h*. These constants and types are useful not only as an include for developing user applications using the SC5505A API, but also for writing device drivers independent of those provided by SignalCore.

#### <span id="page-25-0"></span>**Constants Definitions**

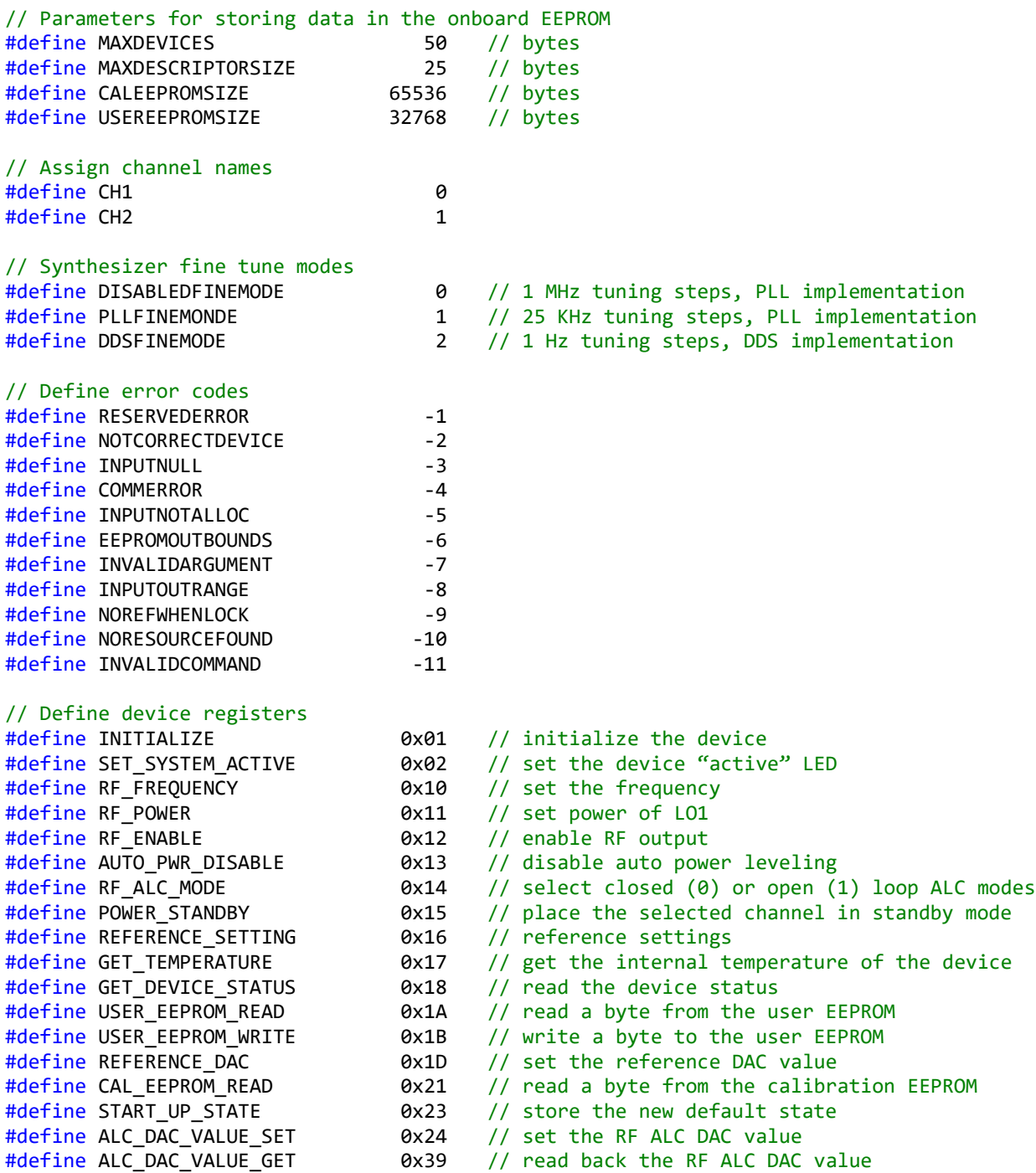

#### <span id="page-25-1"></span>**Type Definitions**

```
typedef struct deviceInfo_t
{
       unsigned int productSerialNumber;
       unsigned int rfModuleSerialNumber;
```

```
float firmwareRevision;
       float hardwareRevision;
       unsigned int calDate; // year, month, day, hour:&(0xFF000000,0xFF00000,0xFF00,0xFF)
       unsigned int manDate; // year, month, day, hour:&(0xFF000000,0xFF0000,0xFF00,0xFF)
} deviceInfo_t;
typedef struct // deviceStatus_t
{
       bool ch1AlcOpen;
       bool ch2AlcOpen;
       bool ch1OutEnable;
       bool ch2OutEnable;
       bool ch1StandbyEnable;
       bool ch2StandbyEnable;
       bool ch1SumPllStatus;
       bool ch1CrsPllStatus;
       bool ch1FinePllStatus;
       bool ch2SumPllStatus;
       bool ch2CrsPllStatus;
       bool ch2FinePllStatus;
       bool vcxoPllStatus;
       bool tcxoPllStatus;
       bool extRefDetected;
       bool extRefLockEnable;
       bool refClkOutEnable;
       bool deviceAccess;
       bool pxiClk10Enable;
} deviceStatus_t;
```
#### <span id="page-26-0"></span>**Function Definitions and Usage**

The functions listed below are found in the *sc5505a.dll* dynamic linked library for the WindowsTM operating system. These functions are also provided in the LabVIEW library, *sc5505a.llb*. The LabVIEW functions contain context help (Cntrl-H) to help with the input and output parameters.

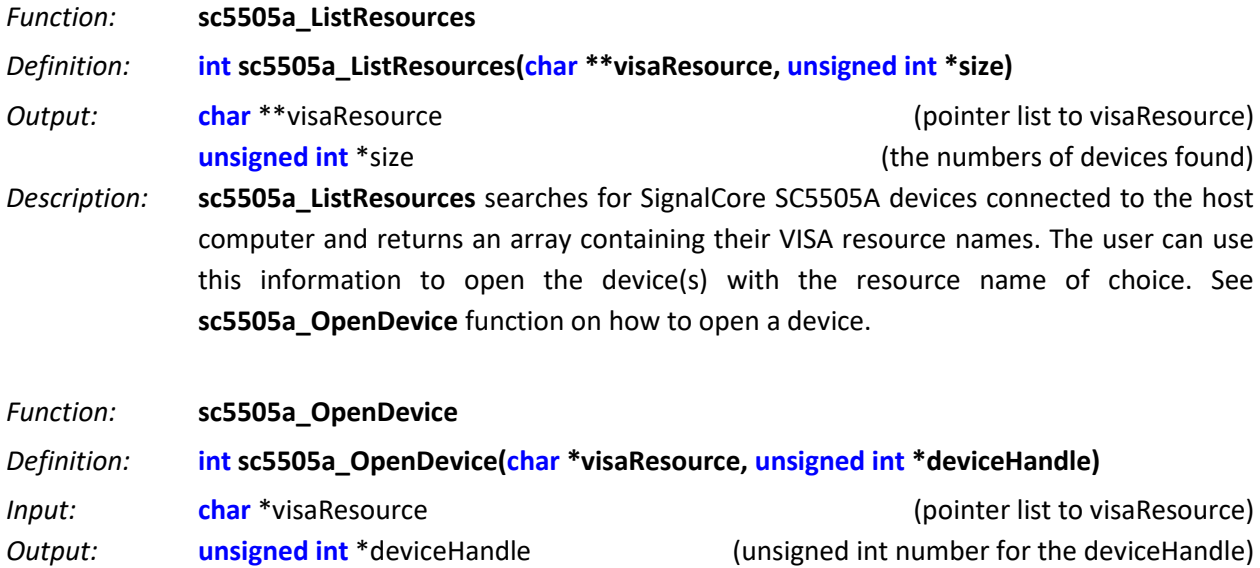

*Description:* **sc5505a\_OpenDevice** opens the device and turns the front panel "active" LED on if it is successful. It returns a handle to the device for other function calls.

*Function:* **sc5505a\_CloseDevice** *Definition:* **int sc5505a\_CloseDevice(unsigned int deviceHandle)** *Input:* **unsigned int** deviceHandle **19.1 10.1** (handle to the device to be closed) *Description:* **sc5505a\_CloseDevice** closes the device associated with the device handle and turns off the "active" LED on the front panel if it is successful.

*Example:* Code to exercise the functions that open and close the PXIe device:

```
Function: sc5505a_RegWrite
Definition: int sc5505a_RegWrite(unsigned int deviceHandle, unsigned char commandByte,
                                                          unsigned long long int instructWord)
Input: unsigned int deviceHandle neutiful area (handle to the opened device)
              unsigned char commandByte (register address)
 // Declaring 
 char **visaResource = (char**)malloc(sizeof(char*)*MAXDEVICES);
 unsigned int devHandle;
 int devicesFound;
 int i,status;
 // Allocate memory
 for(i = 0; i< 100; i++)visaResource[i] = (char*)malloc(sizeof(char)*MAXDESCRIPTORSIZE);
 status = sc5505a_ListResources(visaResource, &devicesFound);
  printf("There are %d SignalCore SC5505A devices found. \n", devicesFound);
 if(devicesFound == 0)//If no device are found deallocate memory and end the program
 {
        for(i = 0; i<sub></sub> and <sub>0</sub>) free(visaResource[i]);
        free(visaResource);
        printf("No sc5505a devices detected. Press enter to continue.\n");
        return 1;
 }
 //** sc5505a_OpenDevice, open device 0 
 status = sc5505a OpenDevice(visaResource[0], &devHandle);
 // Free memory
 for(i = 0; i<sub>Y</sub>) and <sub>Y</sub>(i<sub>Y</sub>)free(visaResource[i]);
 free(visaResource);
  // 
 // Do something with the device
 //
 //Close the device
 int status = sc5505a_CloseDevice(devHandle);
```
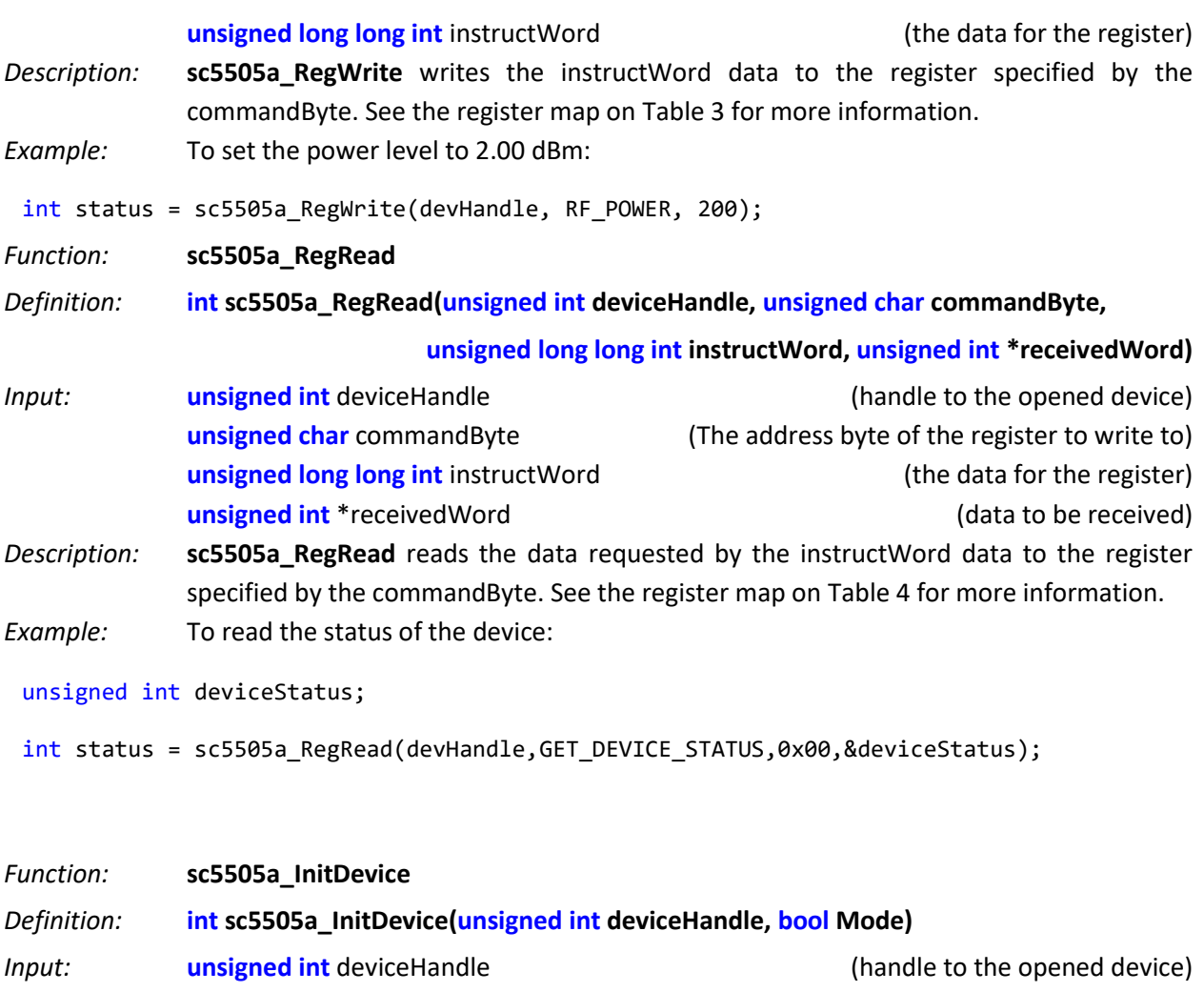

**bool** mode **bool** mode **bool** mode **bool** mode of initialization) *Description:* **sc5505A\_InitDevice** initializes (resets) the device. Mode = 0 resets the device to the default power up state. Mode = 1 resets the device but leaves it in its current state.

*Function:* **sc5505a\_SetDeviceStandby** *Definition:* **int sc5505a\_SetDeviceStandby(unsigned int deviceHandle, unsigned char channel, bool standbyStatus)** *Input:* **unsigned int** deviceHandle (handle to the opened device) **unsigned char** channel **than** (channel name to put into standby) **bool** standbyStatus Set to true (1) to set device in standby mode *Description:* **sc5505a\_SetStandby** puts a channel in standby mode where the power to the analog circuits for that channel are disabled, conserving power. *Function:* **sc5505a\_SetFrequency** *Definition:* **int sc5505a\_SetFrequency(unsigned int deviceHandle, unsigned char channel,**

**unsigned long long int frequency)**

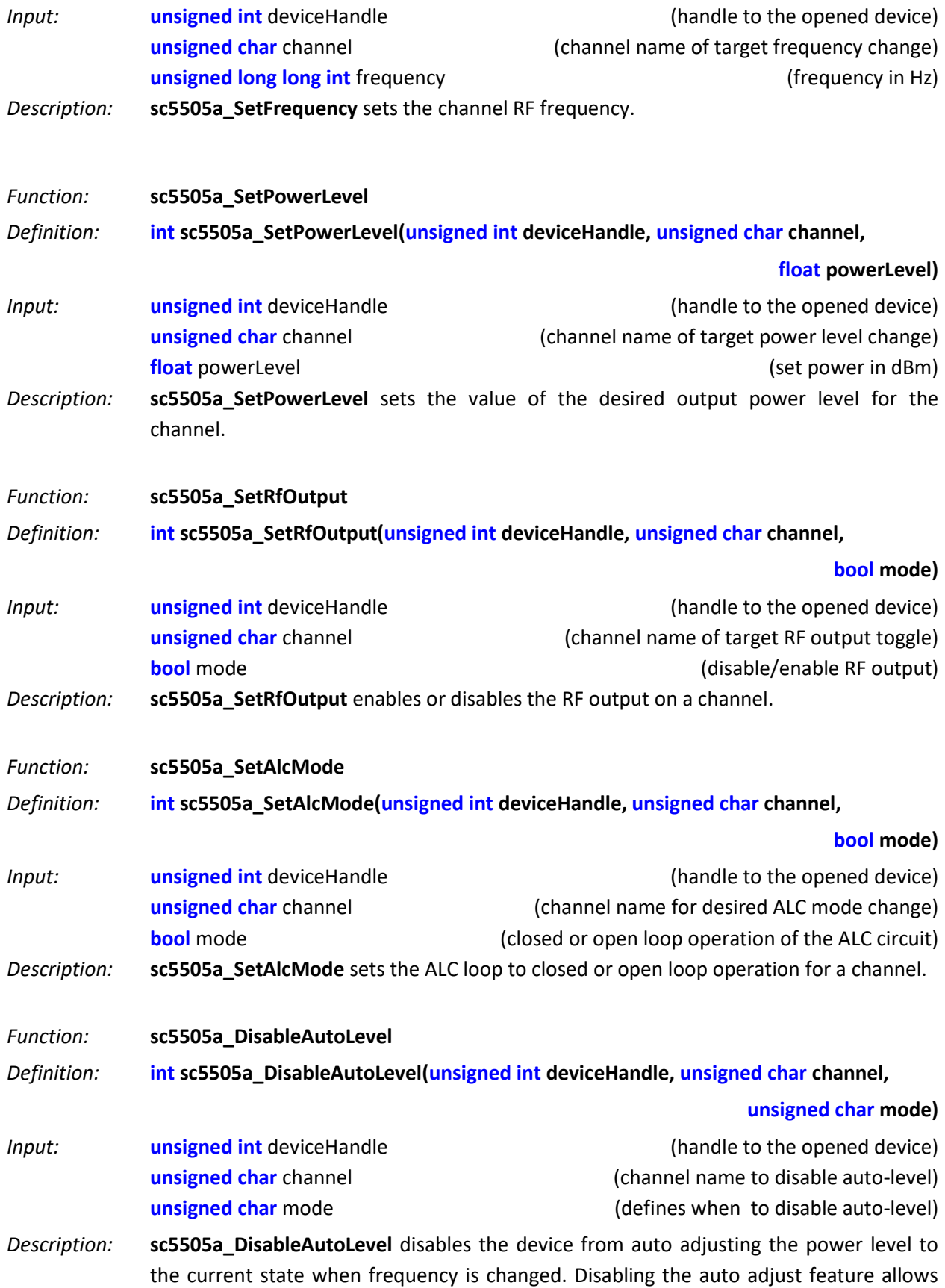

the device to return faster after calling **sc5505a\_SetPowerLevel**. If the power remains the same for the next tuned frequency, this should not be disabled.

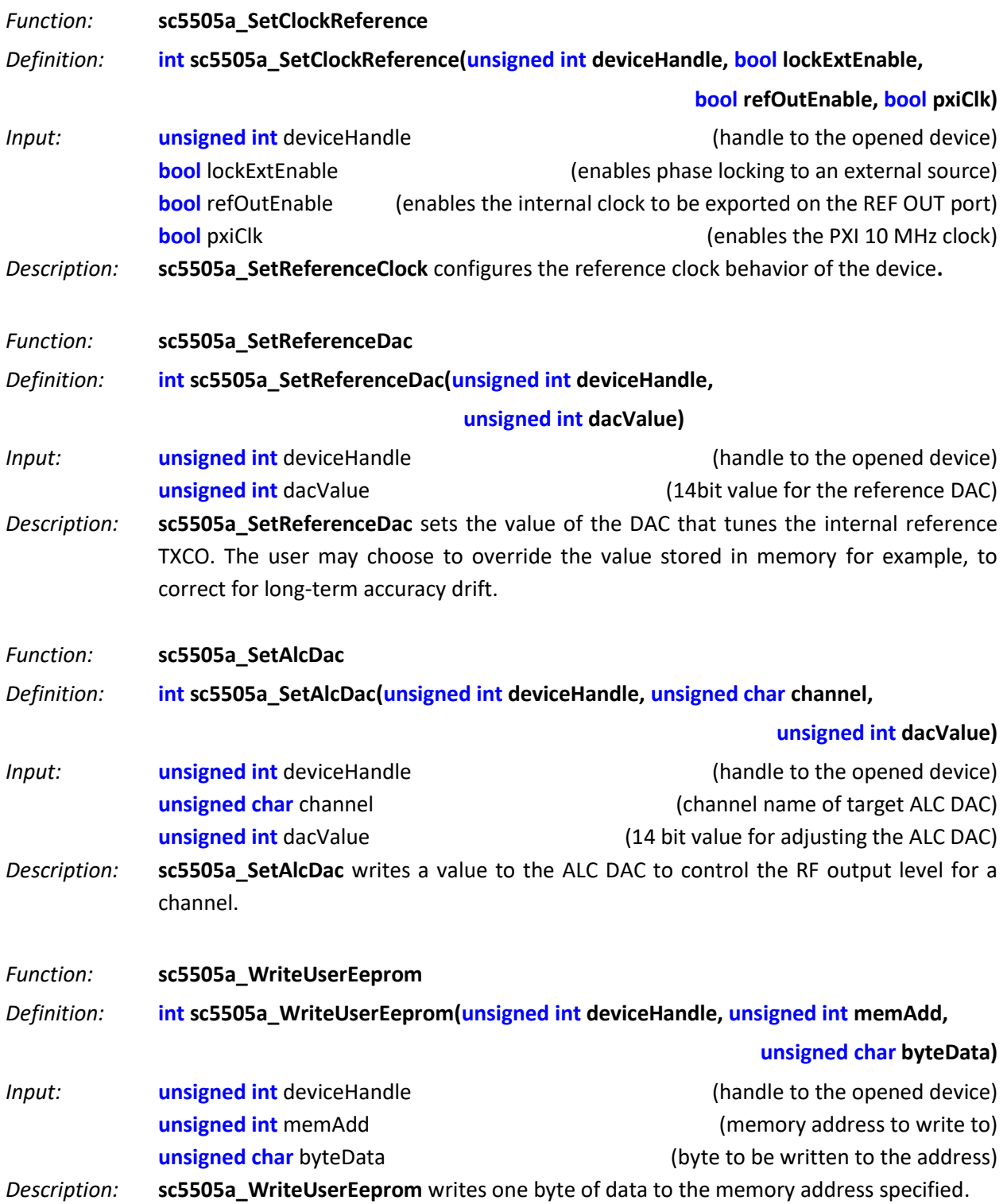

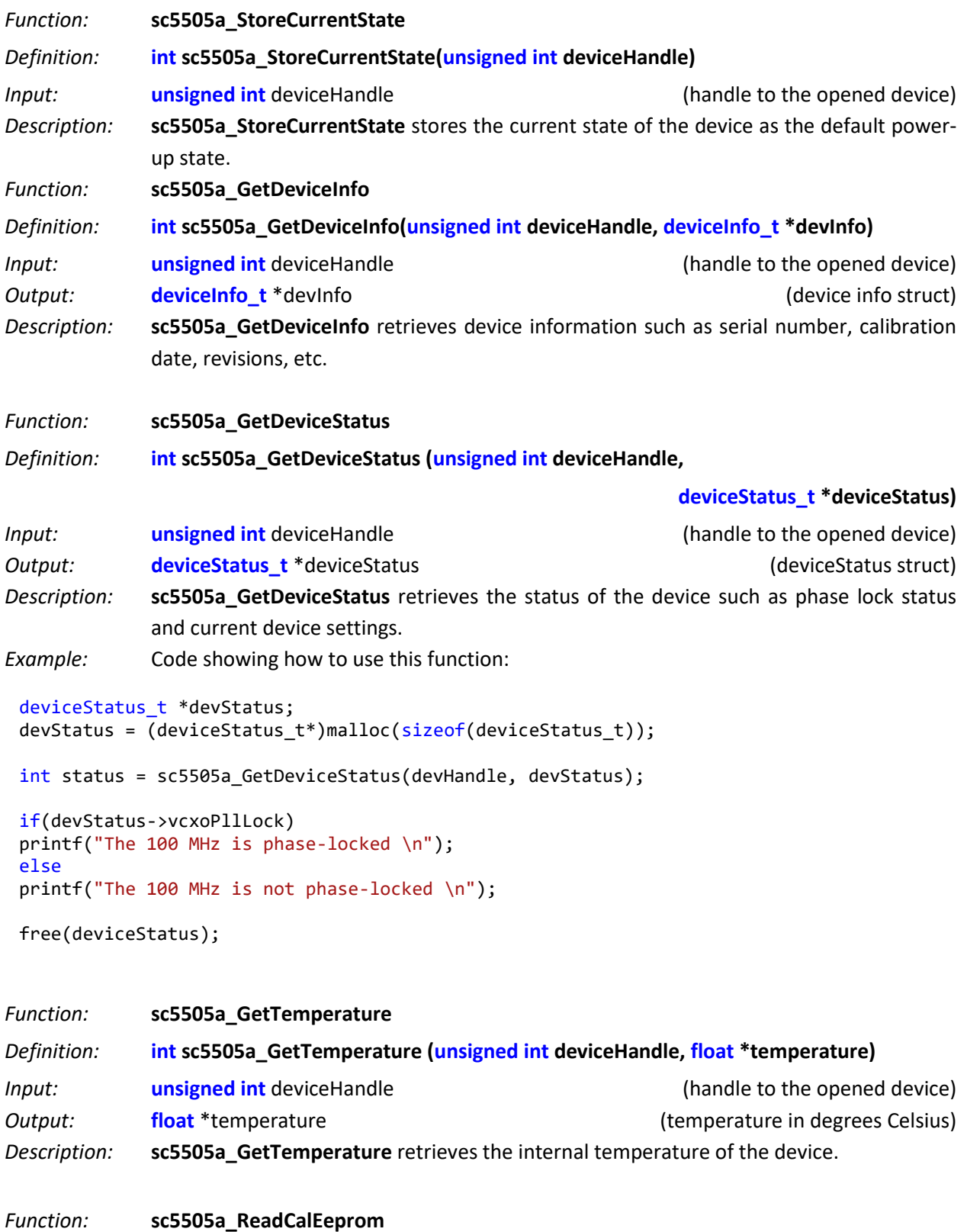

*Definition:* **int sc5505a\_ReadCalEeprom(unsigned int deviceHandle, unsigned int memAdd, unsigned char \*byteData)**

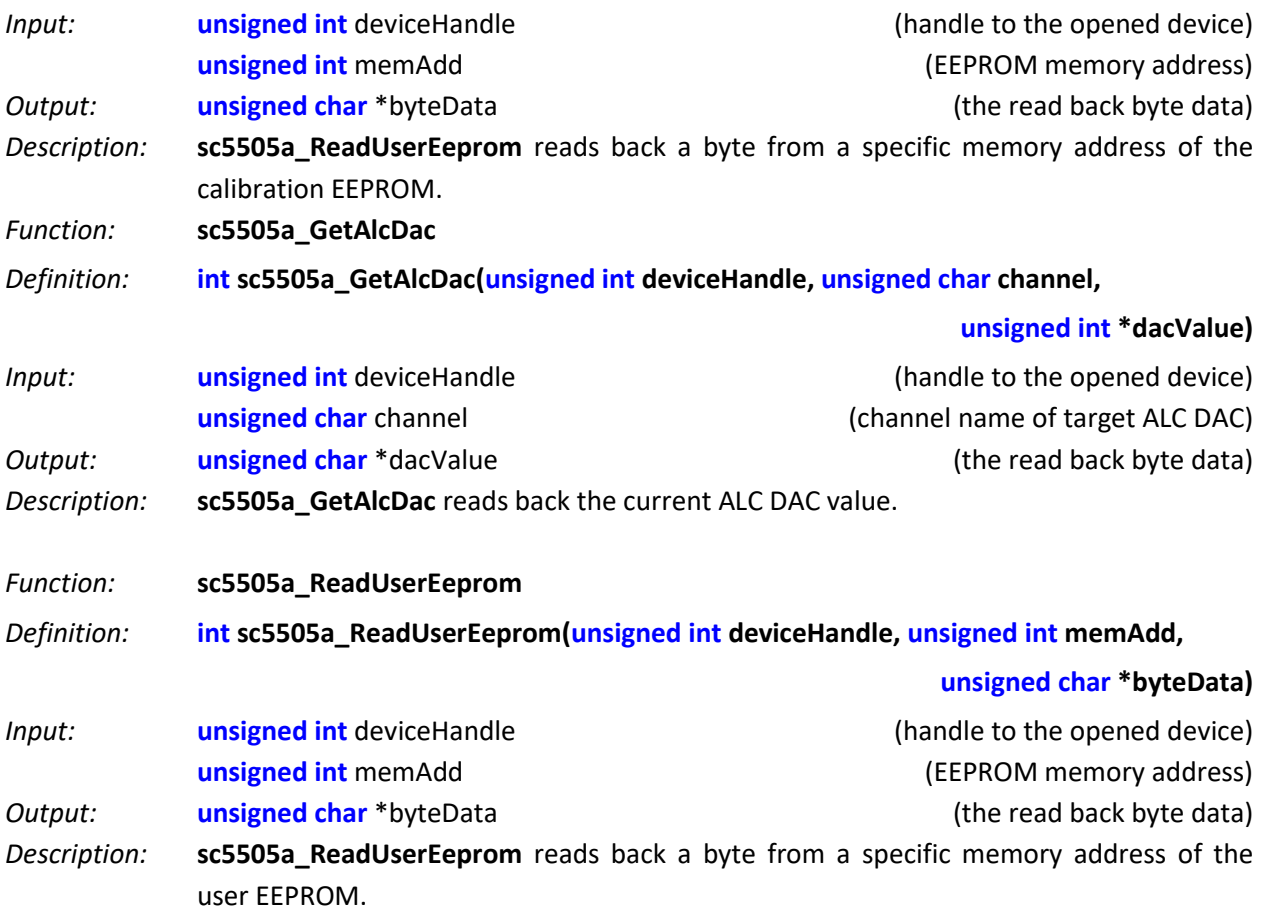

### <span id="page-33-0"></span>**C A L I B R A T I O N & M A I N T E N A N C E**

The SC5505A is factory calibrated and ships with a certificate of calibration. SignalCore strongly recommends that the SC5505A be returned for factory calibration every 12 months or whenever a problem is suspected. The specific calibration interval is left to the end user and is dependent upon the accuracy required for a particular application.

SC5505A calibration data is stored in the RF module (metal housing). Therefore, changing or replacing interface adapters will not affect unit calibration. However, SignalCore maintains a calibration data archive of all units shipped. Archiving this data is important should a customer need to reload calibration data into their device for any reason. SignalCore also uses the archived data for comparative analysis when units are returned for calibration.

Should any customer need to reload calibration data for their SC5505A, SignalCore offers free support through [support@signalcore.com.](mailto:support@signalcore.com) SignalCore will provide a copy of the archived calibration data along with instructions on how to upload the file to the SC5505A.

The SC5505A requires no scheduled preventative maintenance other than maintaining clean, reliable connections to the device as mentioned in the "Getting Started" section of this manual. There are no serviceable parts or hardware adjustments that can be made by the user.

### <span id="page-34-0"></span>**R E V I S I O N N O T E S**

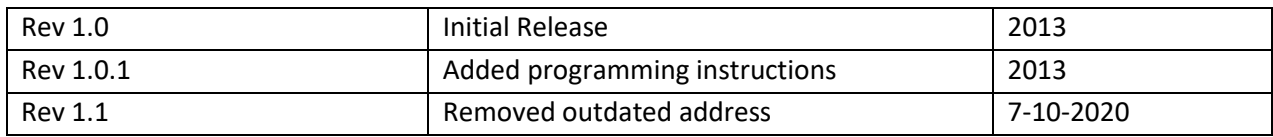